# 2023 届毕业生协议书填写及推荐表填写流程

#### 第一步:浏览器搜索长春工程学院就业信息网 或直接登录网站 job.ccit.edu.cn 进入网站。

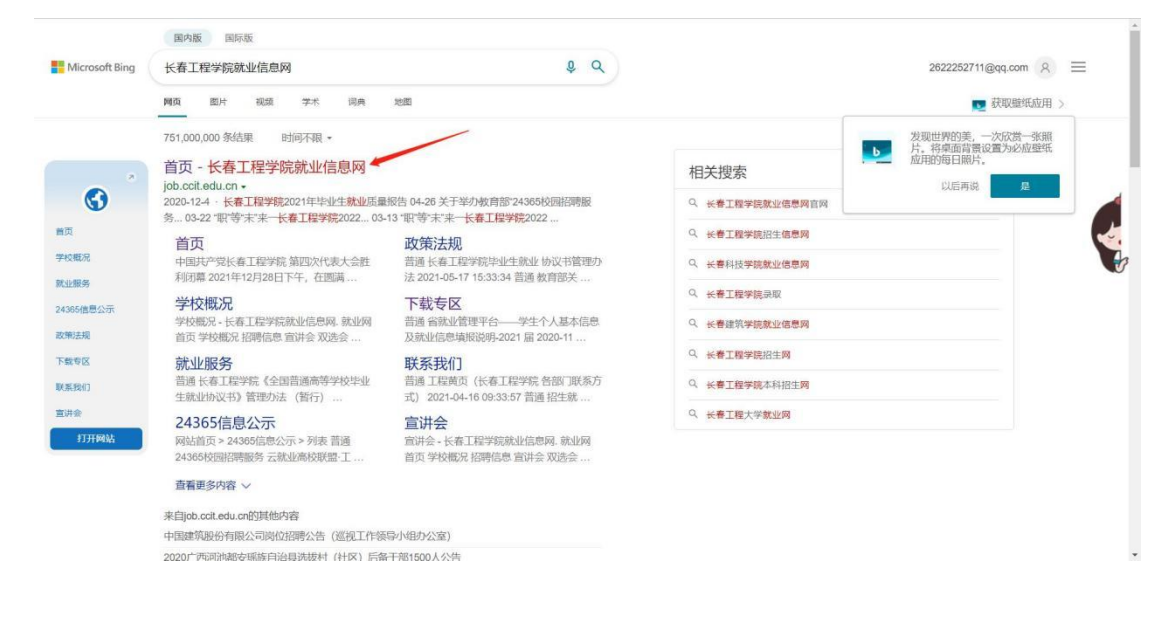

#### 第二步: 在主页面中点击学生网上签约/推荐表登录并进入页面。

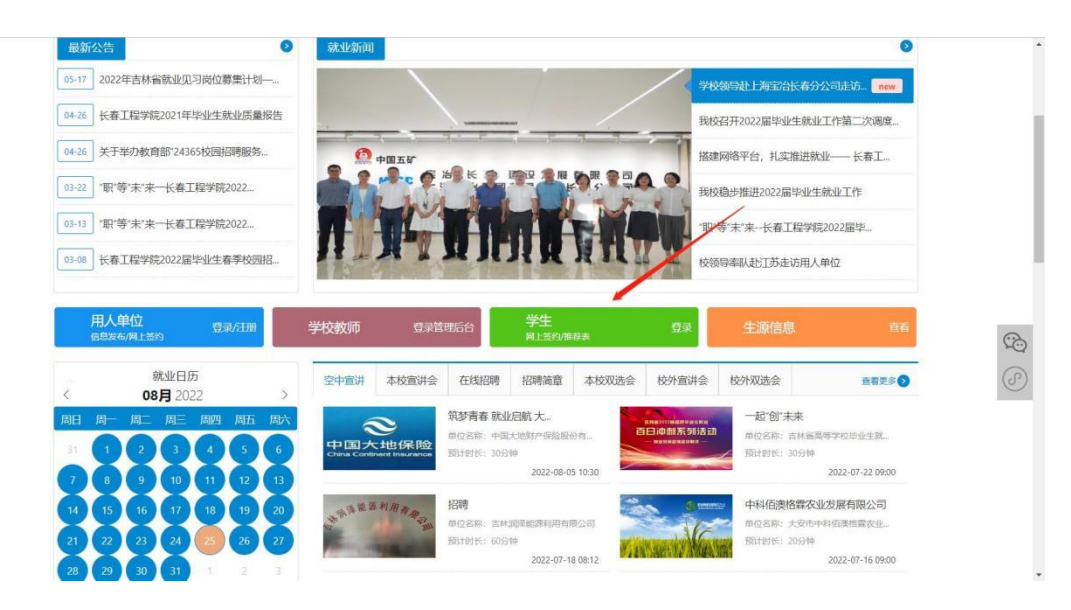

第三步:首次注册同学在界面点击首次激活并扫描小程序二维码,输 入信息并登录慧就业小程序。

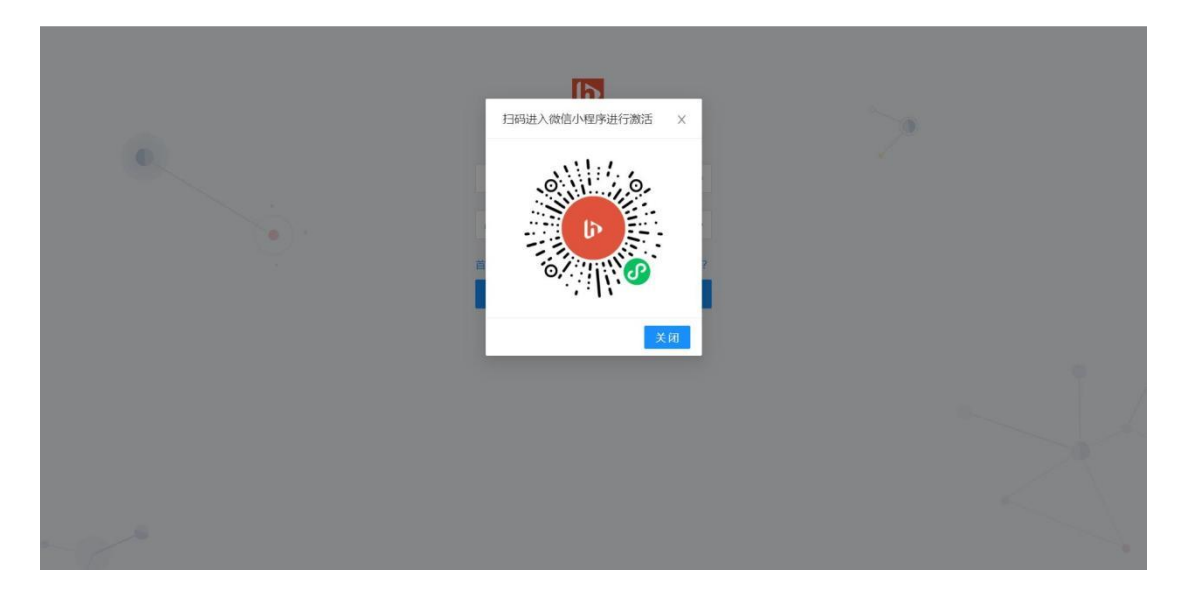

第四步:输入本人手机号,密码为慧就业小程序登录密码。

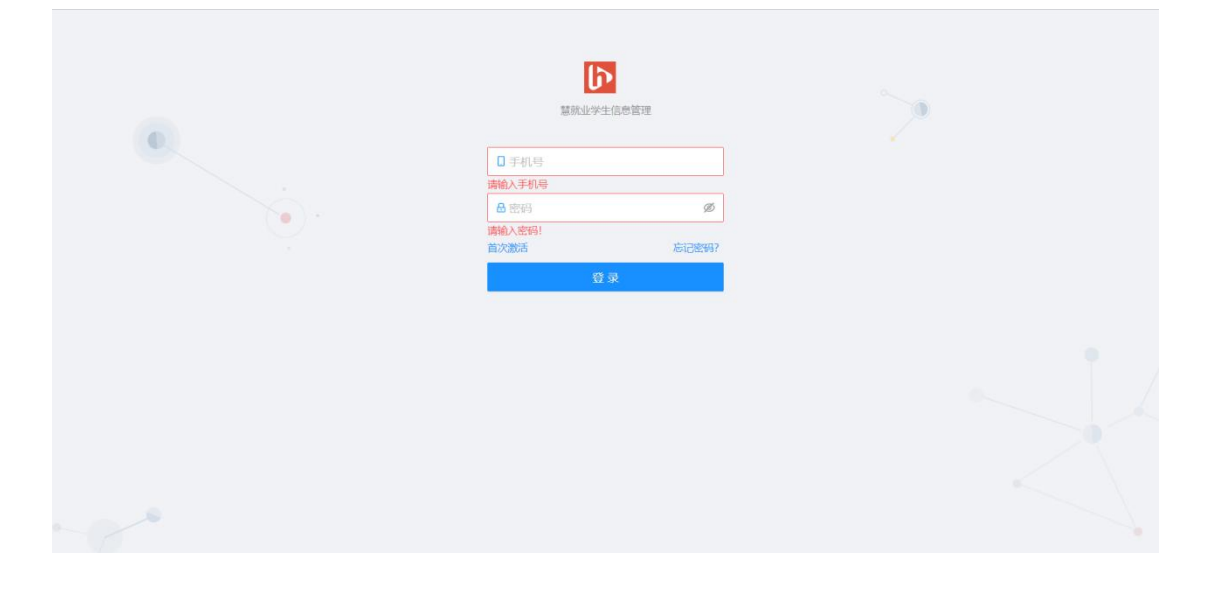

### 第五步:点击领取协议书编码,填写信息。

(若线上网签,不需要转线下协议)

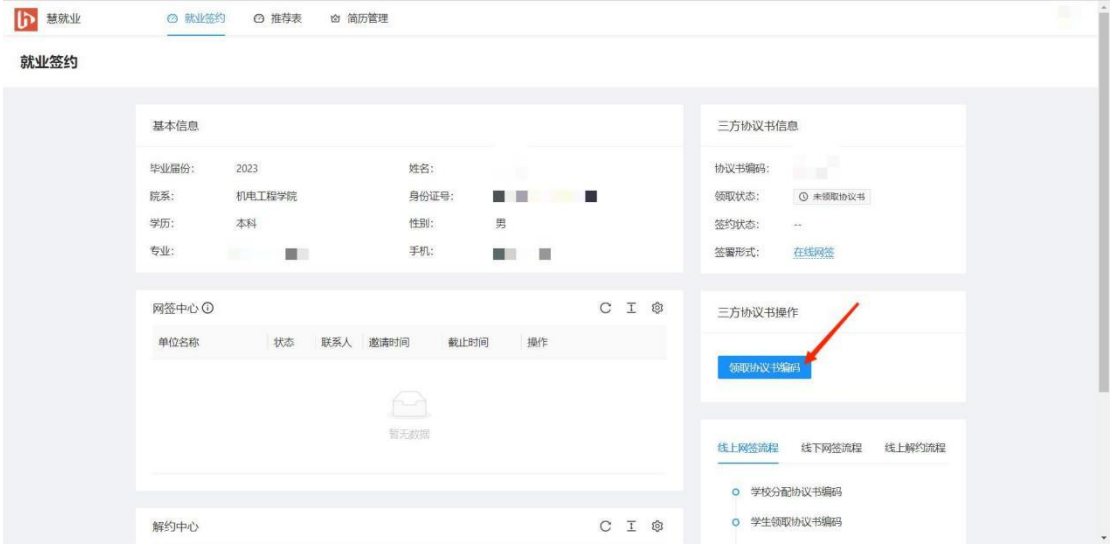

## 第六步:点击转线下协议,选择是。

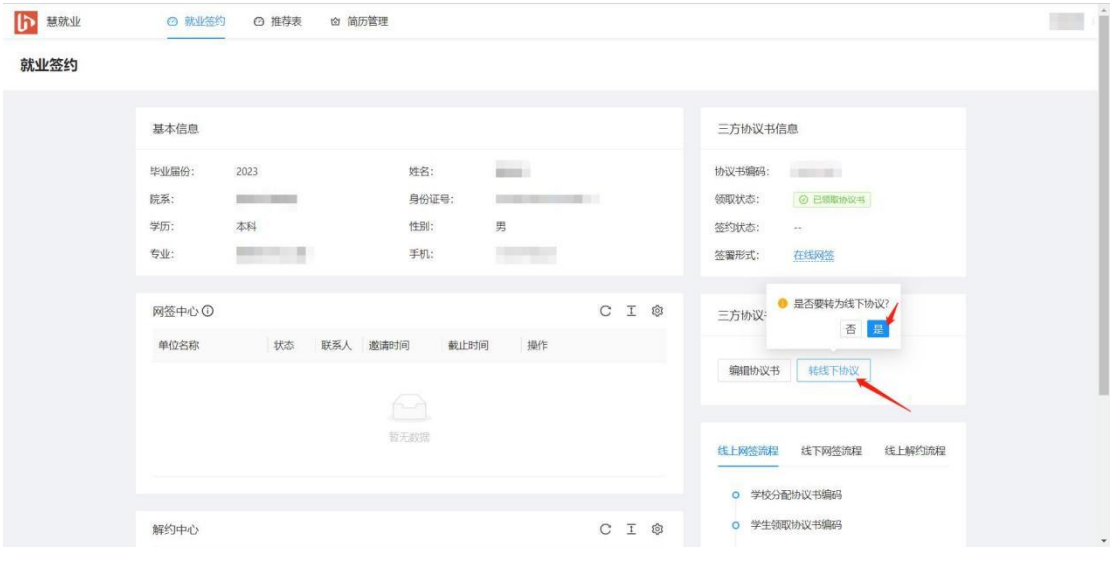

第七步:下载打印。

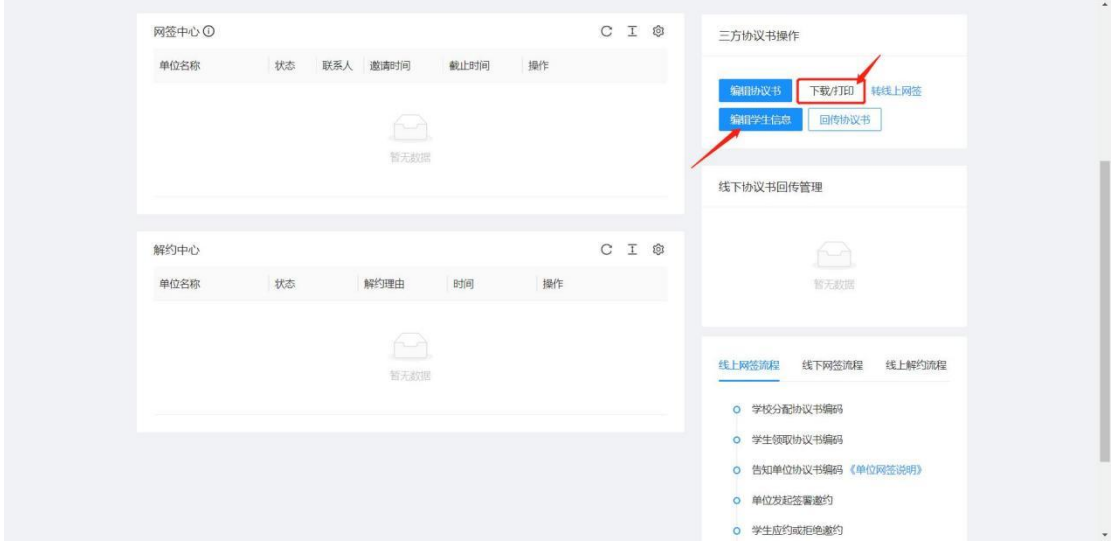

# 第八步:点击上方推荐表并填写基本信息和详细信息。

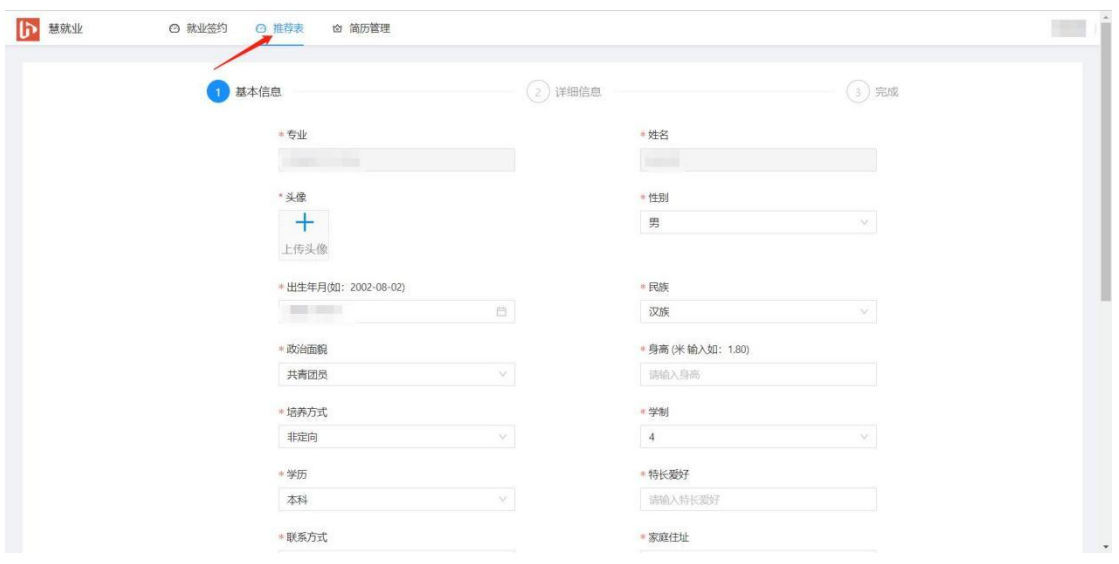

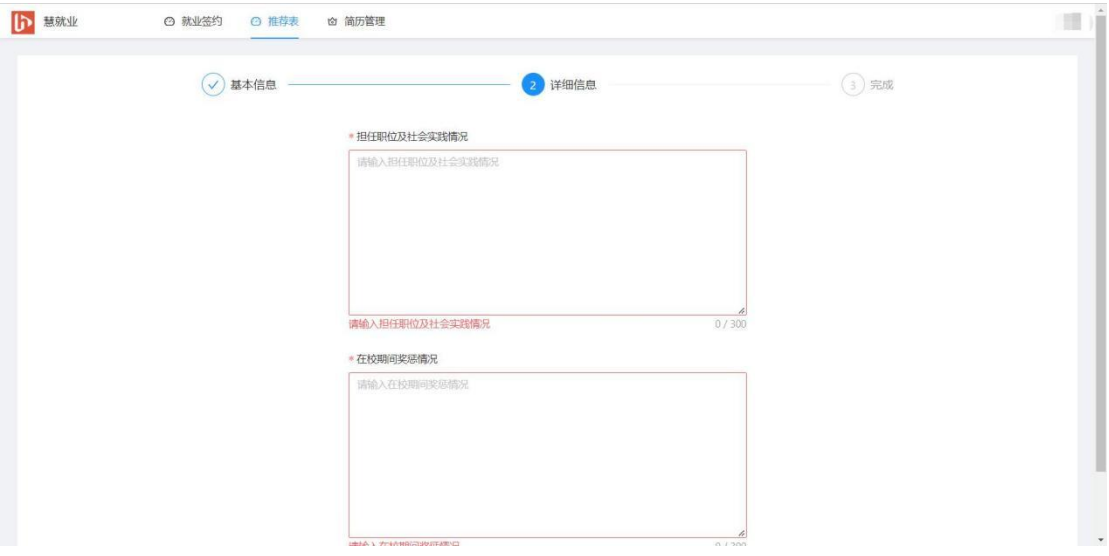

### 第九步: 提交成功后,点击申请转为线下并下载打印。

### (网签不需要转线下)

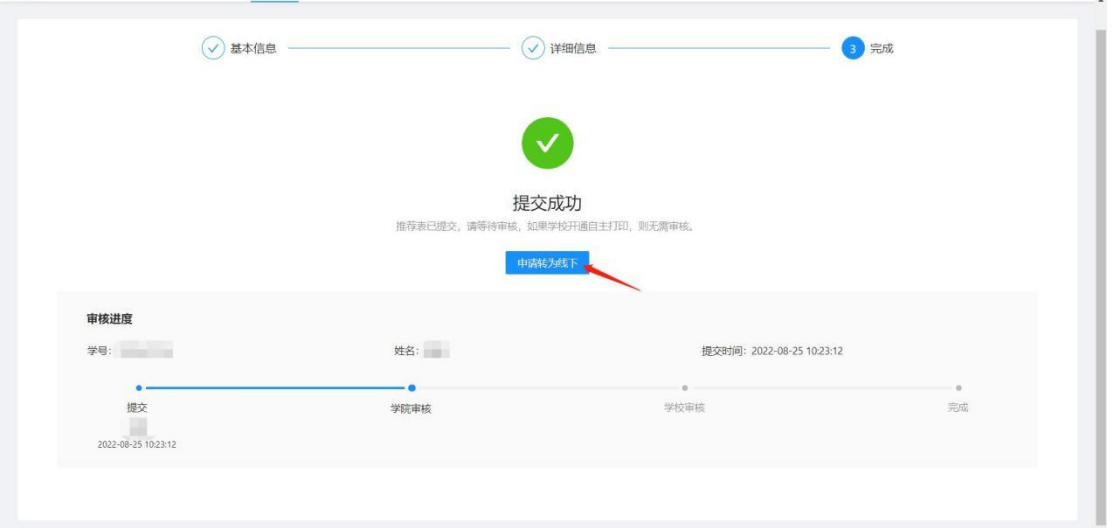

## 注意事项: 若填写信息有误,点击申请转为线上,重新编辑。

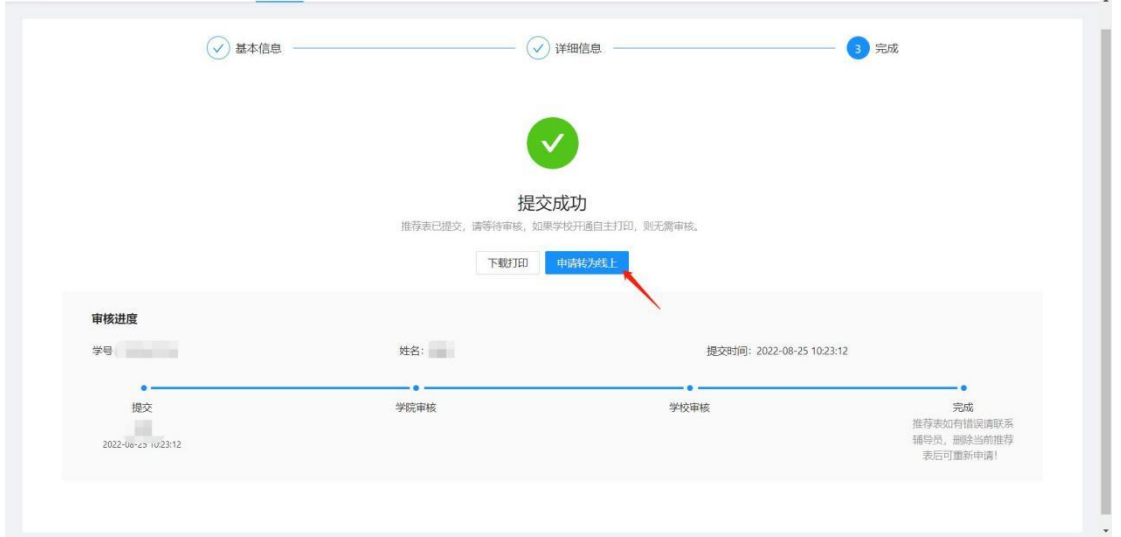

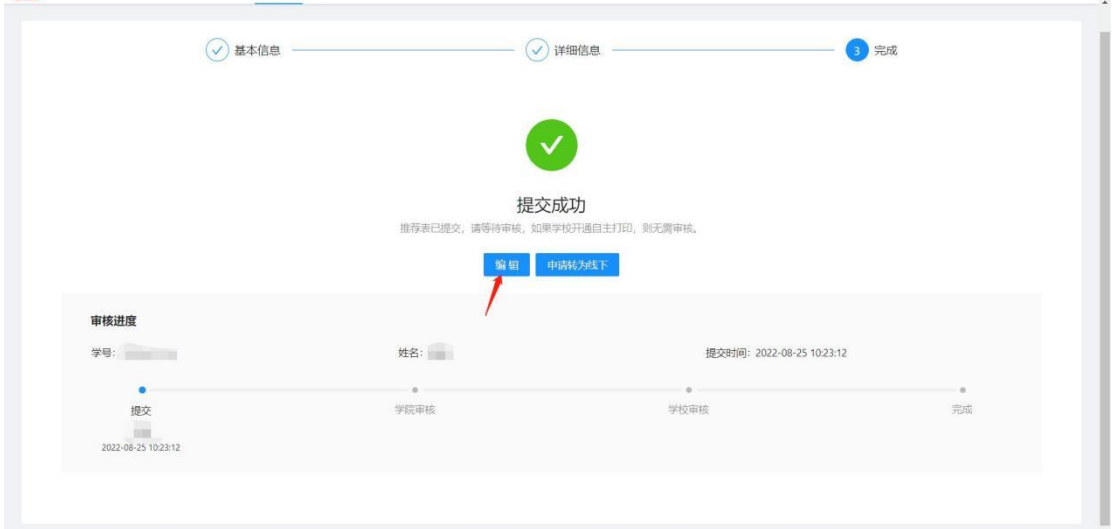